## traceoptions

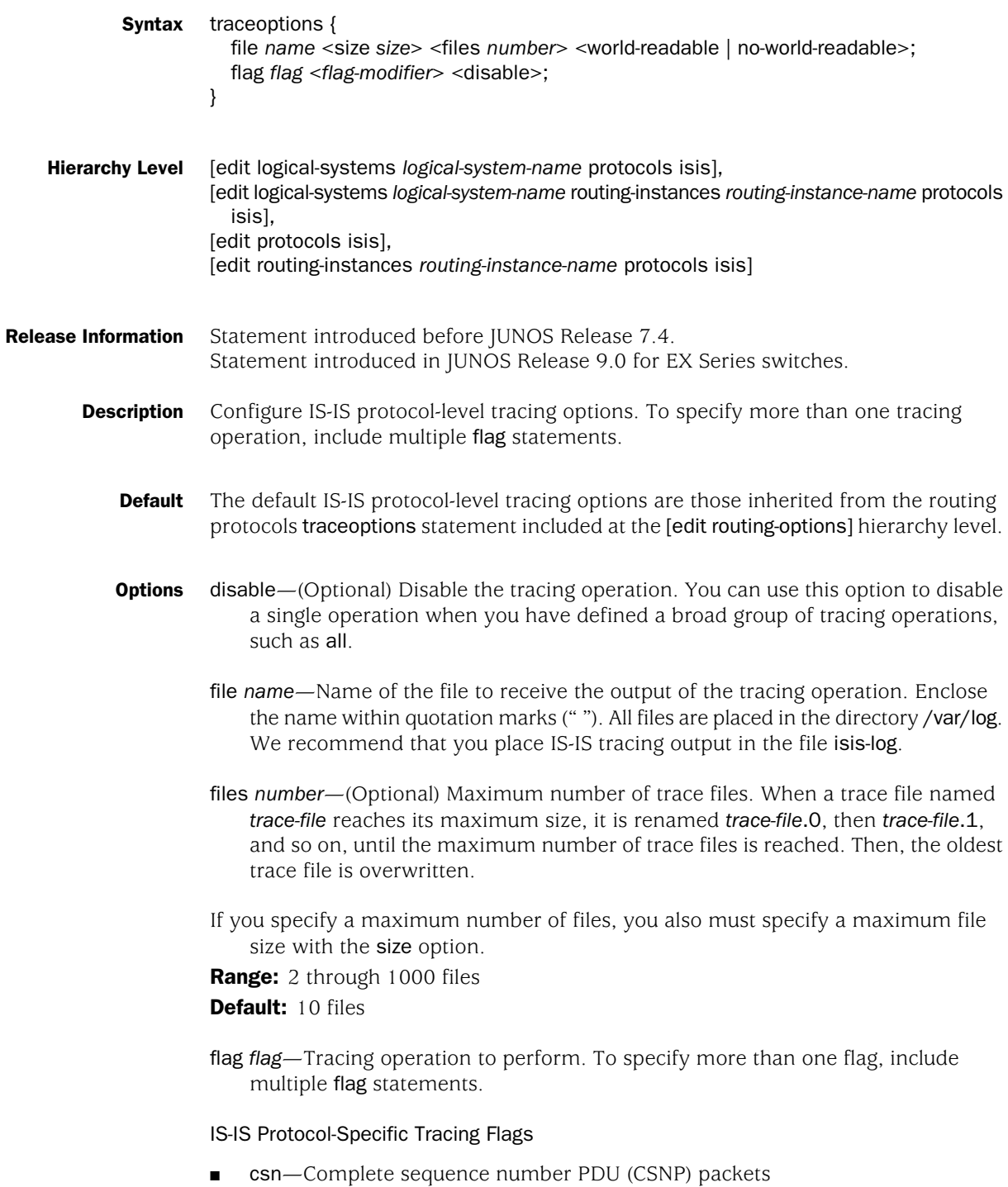

■ error—Errored IS-IS packets

- graceful-restart—Graceful restart operation
- hello—Hello packets
- Idp-synchronization—Synchronization between IS-IS and LDP
- lsp-Link-state PDU packets
- Isp-generation—Link-state PDU generation packets
- packets-All IS-IS protocol packets
- psn-Partial sequence number PDU (PSNP) packets
- spf-Shortest-path-first calculations

## Global Tracing Flags

- all—All tracing operations
- general-A combination of the normal and route trace operations
- normal—All normal operations, including adjacency changes

**Default:** If you do not specify this option, only unusual or abnormal operations are traced.

- **policy—Policy operations and actions**
- route—Routing table changes
- state-State transitions
- task-Routing protocol task processing
- timer—Routing protocol timer processing

*flag-modifier*—(Optional) Modifier for the tracing flag. You can specify one or more of these modifiers:

- detail-Detailed trace information
- receive-Packets being received
- send—Packets being transmitted

no-world-readable—(Optional) Prevent any user from reading the log file.

- size *size*—(Optional) Maximum size of each trace file, in kilobytes (KB), megabytes (MB), or gigabytes (GB). When a trace file named *trace-file* reaches this size, it is renamed *trace-file*.0. When the *trace-file* again reaches its maximum size, *trace-file*.0 is renamed *trace-file*.1 and *trace-file* is renamed *trace-file*.0. This renaming scheme continues until the maximum number of trace files is reached. Then, the oldest trace file is overwritten.
	- Note that if you specify a maximum file size, you also must specify a maximum number of trace files with the files option.

Syntax: *x*k to specify KB, *x*m to specify MB, or *x*g to specify GB

**Range:** 10 KB through the maximum file size supported on your system Default: 128 KB

world-readable—(Optional) Allow any user to read the log file.

Required Privilege Level routing and trace—To view this statement in the configuration. routing-control and trace-control—To add this statement to the configuration.

Related Topics ■ Tracing IS-IS Protocol Traffic

Published: 2010-04-14